# Package 'playwith'

February 20, 2015

<span id="page-0-0"></span>Type Package Title A GUI for interactive plots using GTK+ Version 0.9-54 Date 2012-08-28 Author Felix Andrews <felix@nfrac.org> Maintainer Felix Andrews <felix@nfrac.org> **Depends** R ( $>= 2.7.0$ ), lattice ( $>= 0.16-3$ ), cairoDevice, gWidgetsRGtk2  $(>= 0.0 - 45)$ , grid **Imports** RGtk2 ( $>= 2.20.1$ ), gWidgets ( $>= 0.0-30$ ), gridBase, grDevices, graphics, stats, utils Suggests latticist, zoo, MASS, ggplot2, sp Description A GTK+ graphical user interface for editing and interacting with R plots. License GPL  $(>= 2)$ URL <http://playwith.googlecode.com/>

Repository CRAN Date/Publication 2012-08-28 11:57:12 NeedsCompilation yes

# R topics documented:

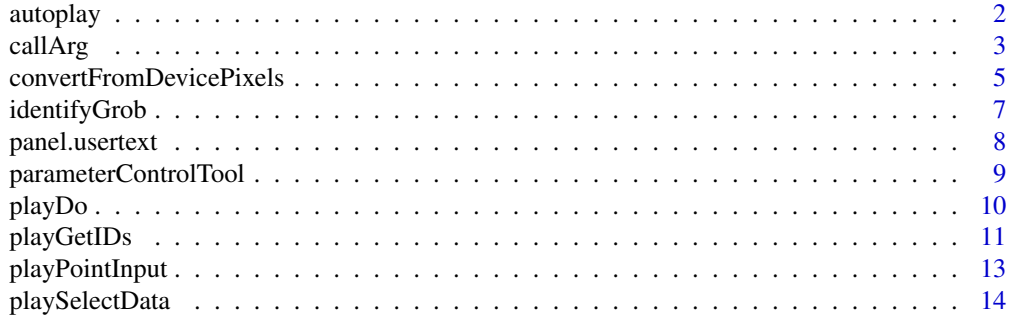

#### <span id="page-1-0"></span>2 autoplays and the contract of the contract of the contract of the contract of the contract of the contract of the contract of the contract of the contract of the contract of the contract of the contract of the contract o

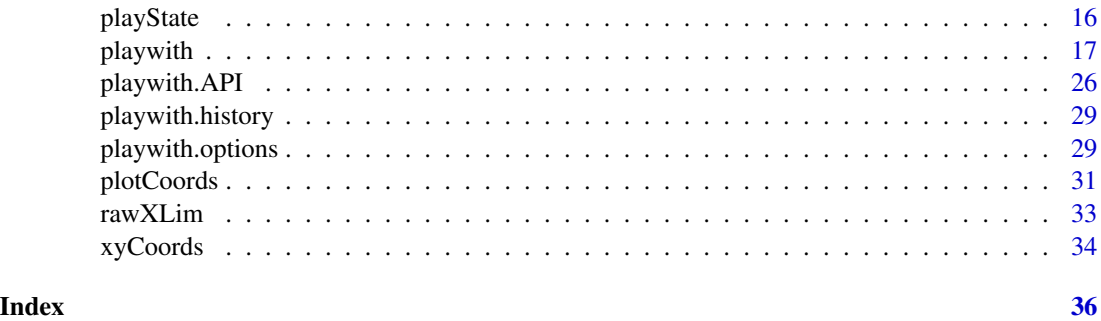

<span id="page-1-1"></span>

autoplay *Set playwith to run automatically.*

#### Description

Set playwith to run automatically with Lattice graphics and/or base graphics.

#### Usage

 $autoplay($ on = NA, lattice.on = on, base.on = on, grid.on = on, ask = FALSE)

#### Arguments

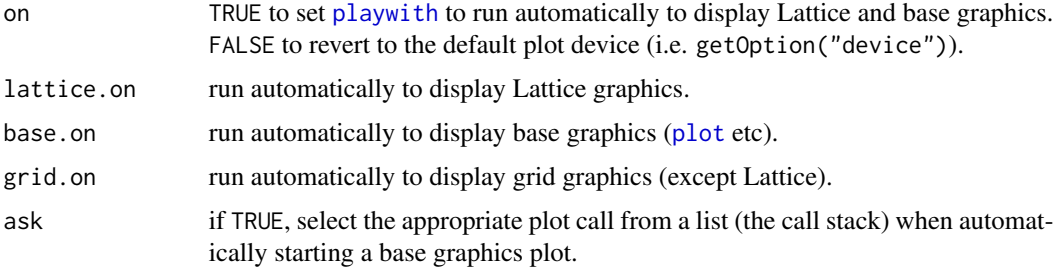

#### Details

When lattice.on is TRUE, the [print.trellis](#page-0-0) function, which is typically called implicitly to create lattice plots, will trigger [playwith](#page-16-1), passing the original high-level call. So for lattice plots only, this is like changing your default plot device. It only replaces the screen device: plotting to a file device will work as normal. This feature requires lattice package version 0.17-1 or later.

When base. on is TRUE, any new base graphics plot will trigger [playwith](#page-16-1) (via a hook in [plot.new](#page-0-0)), and the high-level plot call is taken to be the first call (to a named function) on the call stack. The usual base graphics paradigm of building up a plot incrementally will not work well, because only the initial plot call is recorded, so any further additions will be lost when the plot is redrawn. For similar reasons, multiple-figure plots may not be redrawn correctly. The high-level plot will be called twice initially, due to constraints of the mechanism.

The grid.on argument is analogous to base.on for grid graphics, using a hook in [grid.newpage](#page-0-0).

#### <span id="page-2-0"></span>callArg 3

Note that this automatic behaviour is not a full replacement for calling [playwith](#page-16-1) directly, since it does not allow to you specify any of the optional arguments.

Another possibility is options(device="playwith"). This will act as a default device but without most of the interactive features. The plot can still be annotated with text and arrows in this case.

#### Author(s)

Felix Andrews <felix@nfrac.org>

# See Also

[playwith](#page-16-1)

#### Examples

```
if (interactive()) {
```
## lattice graphics in the playwith interface: autoplay(lattice=T) xyplot(Sepal.Length ~ Sepal.Width | Species, data=iris)

dev.off()

```
## lattice graphics in your usual screen device:
autoplay(lattice=F)
xyplot(Sepal.Length ~ Sepal.Width | Species, data=iris)
## base graphics in the playwith interface:
autoplay(TRUE)
```

```
frog <- rnorm(64)
hist(frog)
```
dev.off()

```
## base graphics in your usual screen device:
autoplay(FALSE)
hist(frog)
```
}

<span id="page-2-1"></span>callArg *Work with plot call arguments*

# <span id="page-2-2"></span>Description

Part of the playwith Application Programming Interface.

#### <span id="page-3-0"></span>Usage

```
callArg(playState, arg, eval = TRUE, data = NULL)
callArg(playState, arg) <- value
mainCall(playState)
```

```
mainCall(playState) <- value
```
updateMainCall(playState)

# Arguments

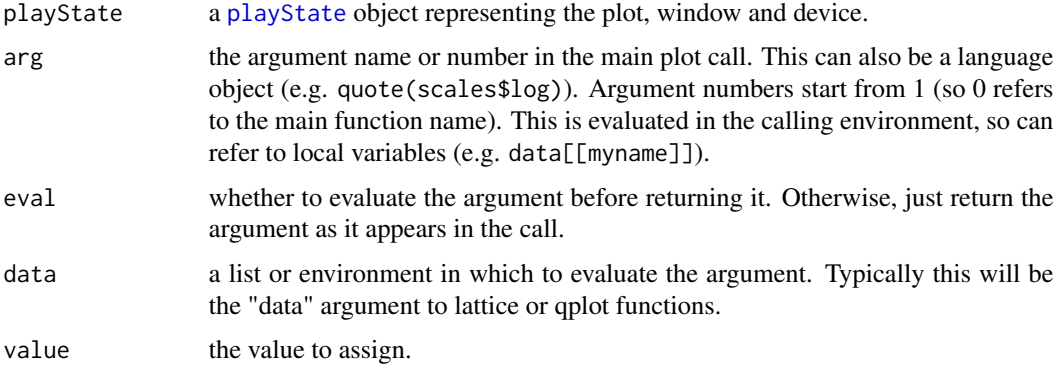

# Details

These functions get and set argument values in the playState plot call.

As convenience functions for setting arguments in playState\$call, the callArg function helps by:

- referring to the main call that accepts plot arguments, which is not necessarily the top-level call.
- automatically evaluating variables that have been stored in a local environment (playState\$env).
- converting lists to language objects as needed.
- enforcing exact matching of argument names exact=TRUE (see  $[\ ]$ ).

#### Value

returns the value of the specified argument, possibly evaluated in a local environment (playState\$env).

#### Author(s)

Felix Andrews <felix@nfrac.org>

# See Also

[playwith.API](#page-25-1)

# <span id="page-4-0"></span>convertFromDevicePixels 5

# Examples

```
if (interactive()) {
library(lattice)
playwith(xyplot(1:10 \sim 1:10))
playState <- playDevCur()
callArg(playState, "pch") ## NULL
callArg(playState, "pch") <- "$"
callArg(playState, "pch") ## "$"
playReplot(playState)
## referring to local variables
tmp < - "x"
callArg(playState, quote(scales[[tmp]]$cex)) <- 2
playReplot(playState)
}
```
<span id="page-4-2"></span>convertFromDevicePixels

*Utilities for working with grobs and viewports in device coordinates.*

# <span id="page-4-1"></span>Description

Utilities for working with grobs and viewports in device coordinates.

#### Usage

```
convertFromDevicePixels(x.px, y.px, unitTo = "native", valueOnly = FALSE)
convertToDevicePixels(x, y)
inViewport(x.px, y.px, viewport)
grobBBDevicePixels(grob, viewport, pad = 2)
grobBoundingBoxes(draw = TRUE,
```
 $gp. box = gpar(col = "yellow", lwd = 5, alpha = 0.2),$  $gp.text = gpar(cex = 0.75, alpha = 0.5)$ 

# Arguments

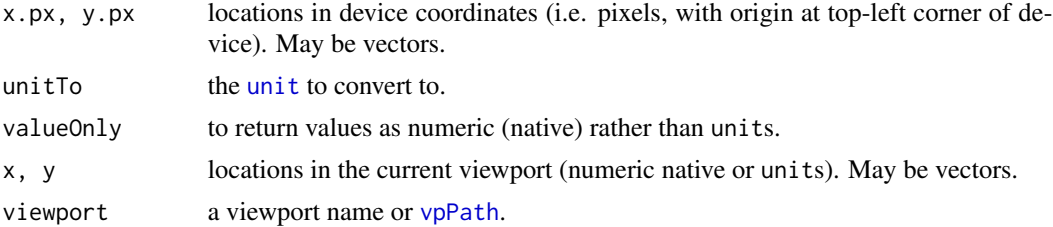

<span id="page-5-0"></span>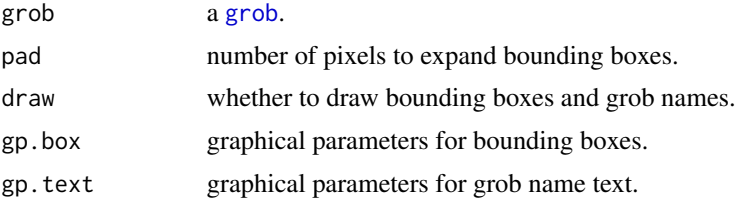

# Details

Not yet...

#### Value

convertFromDevicePixels returns a list with x, y (units or numeric) locations in the current viewport.

convertToDevicePixels returns a list with x, y (numeric) locations in pixels from the top-left corner of the device.

inViewport returns a logical: whether the given pixel location is inside the given viewport.

 $grobBBDevicePixels returns a list with x, y (numeric) locations in pixels giving the bounding$ box of the given grob. The grob must exist in the given viewport.

grobBoundingBoxes returns a data.frame giving information about all grobs in the current scene.

#### Author(s)

Felix Andrews <felix@nfrac.org>

#### See Also

[grid.convert](#page-0-0), [grobX](#page-0-0), [grid.ls](#page-0-0), [grid.show.layout](#page-0-0)

# Examples

```
print(xyplot(1:10 ~ 1:10 | c("a", "b")))
vpname <- trellis.vpname("panel", 1, 1)
downViewport(vpname)
convertToDevicePixels(x = 5:10, y = 5:10)
convertToDevicePixels(unit(0, "npc"), unit(0, "npc"))
convertFromDevicePixels(x = 100, y = 100)
inviewport(x = 100, y = 100, vpanme)inviewport(x = c(0, 100), y = c(0, 100), vpanee)myGrob \leq grid.circle(r = 0.3, name = "myCircle")
grobBBDevicePixels(myGrob, vpname)
str(grobBoundingBoxes(draw = TRUE))
```
<span id="page-6-0"></span>

#### Description

This identifies which [grob](#page-0-0)s (grid objects) bounding boxes were clicked on (or otherwise identified by pixel coordinates), and returns their names. The names can be used by other grid functions, like [grid.edit](#page-0-0) or [grid.remove](#page-0-0).

# Usage

```
identifyGrob(xy.pixels = grid.locator(), classes = NULL)
```
#### Arguments

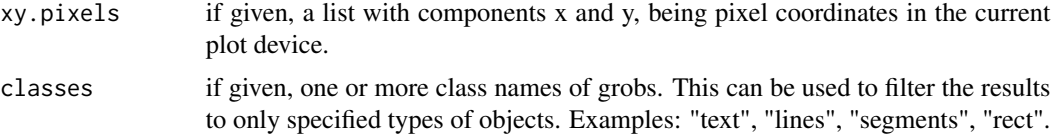

# Details

None yet.

# Value

a character vector of grob names, or NULL.

#### Note

This will give an error if the current plot has no grobs, as returned by [grid.ls](#page-0-0).

# Author(s)

Felix Andrews <felix@nfrac.org>

# See Also

[grobBoundingBoxes](#page-4-1)

# Examples

```
if (interactive()) {
```

```
xyplot(1:10 ~ 1:10)
identifyGrob()
str(grid.get(identifyGrob()[1]))
grid.remove(identifyGrob(class = "points")[1])
```
<span id="page-7-0"></span>}

panel.usertext *Annotations with custom style*

#### Description

These are versions of panel.text and panel.points with different (customisable) style settings.

#### Usage

```
panel.userext(x, y = NULL, labels = seq_along(x), col,alpha, cex, srt = 0, lineheight, font,
               fontfamily, fontface, adj = c(0.5, 0.5),
              pos = NULL, offset = 0.5, ...)panel.brushpoints(x, y = NULL, col, pch, alpha,fill, cex, \ldots)
panel.brushlines(x, y = NULL, type, col, alpha,lty, lwd, ...
```
# Arguments

x, y text or point locations. labels, col, alpha, cex, srt, lineheight see the usual lattice functions in [llines](#page-0-0). font, fontfamily, fontface, adj, pos, offset as above. pch, fill, type, lty, lwd, ... as above.

# Details

The settings for panel.usertext are taken from trellis.par.get("user.text"), but default to trellis.par.get("add.text") if undefined. "user.text" is preferred to "add.text" for annotations because the latter also applies to strip text and key text.

The settings for panel.brushpoints are taken from trellis.par.get("brush.symbol"), but default to hard-coded settings if undefined.

The settings for panel.brushlines are taken from trellis.par.get("brush.line"), but default to hard-coded settings if undefined.

These functions are used in [playwith](#page-16-1).

#### Author(s)

Felix Andrews <felix@nfrac.org>

# <span id="page-8-0"></span>parameterControlTool 9

# See Also

[llines](#page-0-0), [trellis.par.get](#page-0-0)

# Examples

```
xyplot(1:10 ~ 1:10, panel = function(...)panel.brushpoints(...)
   panel.usertext(..., pos = 1)
})
```
parameterControlTool *Create playwith tools for controlling parameter values*

#### Description

Part of the playwith Application Programming Interface.

# Usage

```
## Note: this is only to be called inside a tool constructor function.
parameterControlTool(playState, name, value, label = name,
                     handler = NULL, horizontal = TRUE)
```
# Arguments

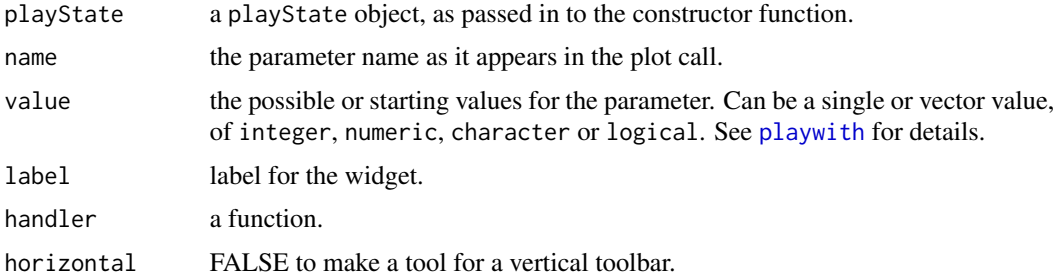

# Details

Note: this is only to be called inside a tool constructor function. It is not intended to be called directly.

# Value

a [gtkToolButton](#page-0-0).

#### Author(s)

Felix Andrews <felix@nfrac.org>

# See Also

[playwith](#page-16-1)

# Examples

## none yet

<span id="page-9-1"></span>playDo *Do something in a specified plot space*

#### Description

Part of the playwith Application Programming Interface.

#### Usage

```
playDo(playState, expr, space = "plot",
       clip.off = !isTRUE(playState$clip.annotations),
       return.code = FALSE)
```
#### Arguments

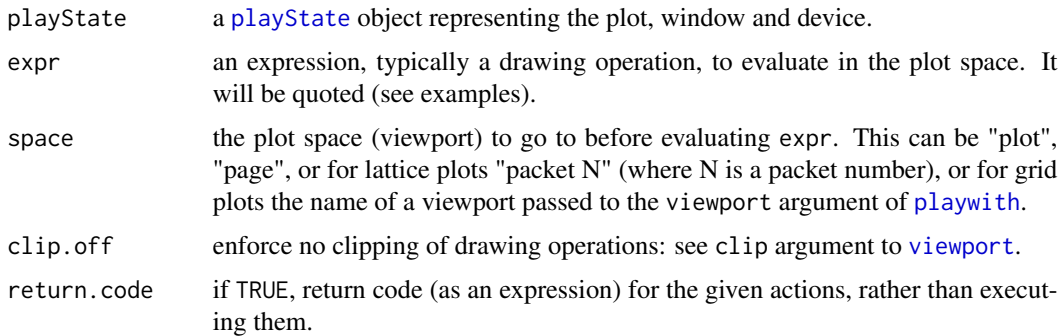

# Details

This function allows an arbitrary expression to be evaluated while some part of the plot has been made active (i.e. moving to a grid graphics viewport). Grid viewports are used also to represent spaces in a base graphics plot (using the gridBase package. That means expr can always use Grid drawing operations.

The default space="plot" will work for base graphics, grid graphics and for single-panel lattice plots. It will also work for multi-panel lattice plots when one panel is in focus (see [trellis.focus](#page-0-0)).

Using space="page" will apply to the whole device space in normalised device coordinates  $(0-1)$ .

Other functions such as [playSelectData](#page-13-1) and [playPointInput](#page-12-1) return values that can be used directly for the space argument.

<span id="page-9-0"></span>

# <span id="page-10-0"></span>playGetIDs 11

# Value

the value returned by expr.

#### Author(s)

Felix Andrews <felix@nfrac.org>

# See Also

[playwith.API,](#page-25-1) [playSelectData](#page-13-1), [playPointInput](#page-12-1)

#### Examples

```
if (interactive()) {
```

```
library(lattice)
library(grid)
```

```
packs <- paste("packet", rep(1:4, each=4))
playwith(xyplot(1:16 \sim 1:16 | packs))
myGp <- gpar(fill="red", col="black", alpha=0.5)
```

```
## draw in a specific packet
playDo(playDevCur(), grid.circle(gp=myGp), space="packet 2")
```

```
## draw in default space="plot" after focussing on one panel
trellis.focus("panel", 1, 1)
packet.number() # 1, same as space="packet 1"
playDo(playDevCur(), grid.circle(gp=myGp))
trellis.unfocus()
```

```
## space="plot" does not work in a multi-panel plot
## unless one panel is in focus
try(playDo(playDevCur(), grid.circle(gp=myGp)))
```

```
## draw on the whole page
playDo(playDevCur(), grid.circle(gp=myGp), space="page")
```
# }

<span id="page-10-1"></span>playGetIDs *Get or set IDs of selected points*

# <span id="page-10-2"></span>Description

Part of the playwith Application Programming Interface.

# <span id="page-11-0"></span>Usage

```
playGetIDs(playState = playDevCur(),
           type = c("labelled", "brushed"),
          labels = FALSE)
playSetIDs(playState = playDevCur(), value,
           type = "brushed", space = "plot",
          add = FALSE, redraw = NA, pos = 1)playClear(playState = playDevCur(),
          type = c("annotations", "labelled", "brushed"),
          redraw = TRUE)
```
# Arguments

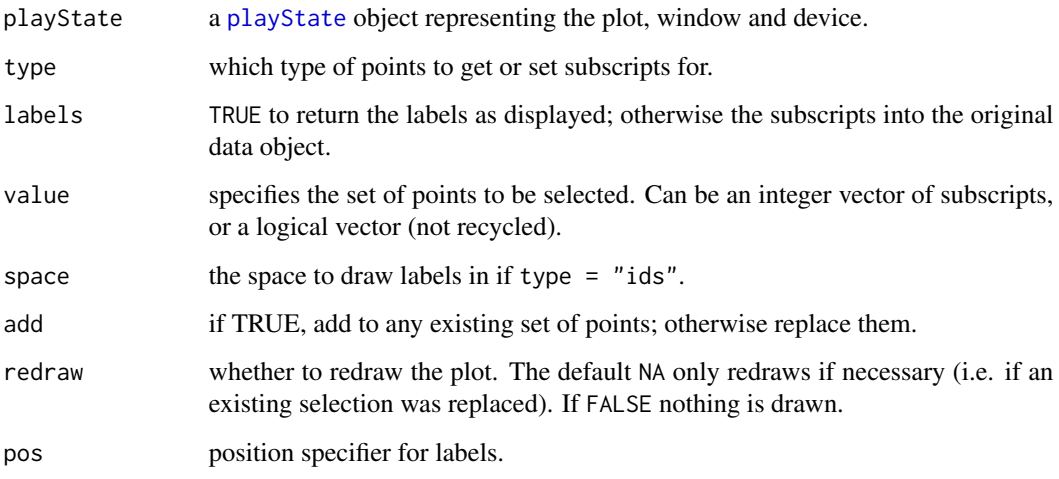

# Details

Not yet.

# Value

playGetIDs returns an integer vector, or if labels = TRUE a character vector.

# Author(s)

Felix Andrews <felix@nfrac.org>

# See Also

[playwith.API](#page-25-1)

# <span id="page-12-0"></span>playPointInput 13

#### Examples

```
if (interactive()) {
playwith(xyplot(1:100 \sim 1:100 | 1:2, subscripts = TRUE),
    labels = paste("label", 1:100, sep=""))
playSetIDs(value = c(50:60, 100))
playGetIDs()
playSetIDs(value = c(10, 20, 30), type = "labelled",
    space = "packet 1")
playGetIDs(labels = TRUE)
playClear()
playGetIDs()
}
```
<span id="page-12-1"></span>playPointInput *Get point, line or rect input from playwith user*

# <span id="page-12-2"></span>Description

Part of the playwith Application Programming Interface.

# Usage

```
playPointInput(playState = playDevCur(), prompt)
playLineInput(playState = playDevCur(), prompt, scales = "dynamic")
playRectInput(playState = playDevCur(), prompt, scales = "dynamic")
```
#### Arguments

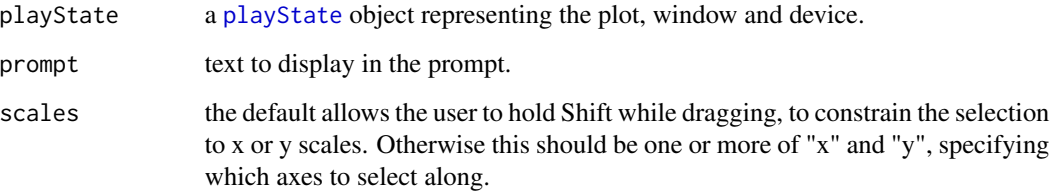

# Details

playPointInput is similar to [locator](#page-0-0), but returns native coordinates in whichever plot space was clicked on. Device coordinates and normalised device coordinates are also available.

playRectInput and playLineInput allow the user to interactively draw a rectangle or line.

# <span id="page-13-0"></span>Value

All these functions return NULL if the user cancelled (e.g. by right-clicking). Otherwise a list with:

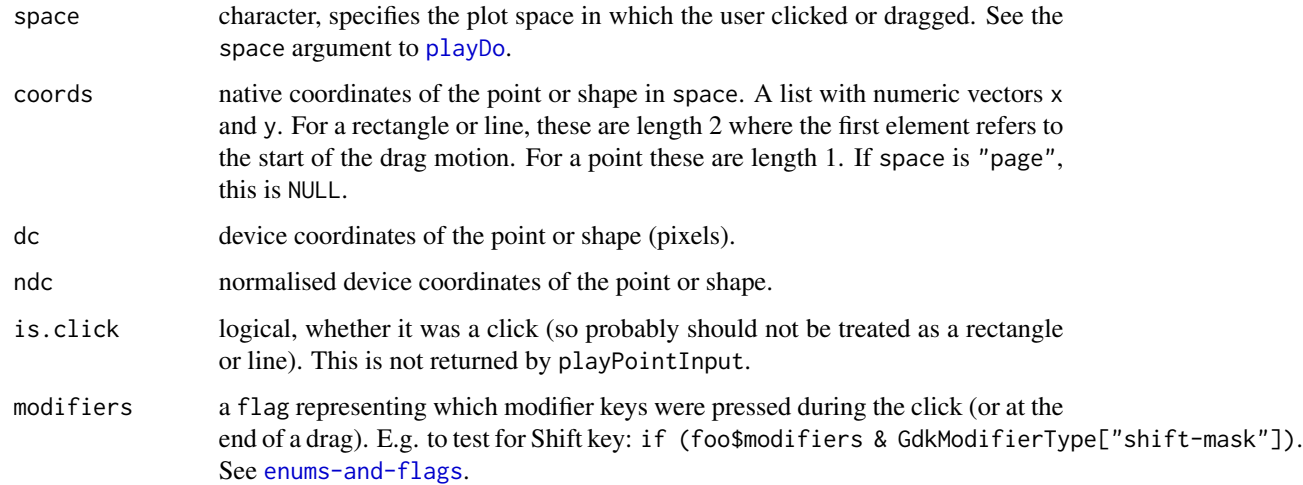

# Author(s)

Felix Andrews <felix@nfrac.org>

# See Also

[playSelectData](#page-13-1), [playwith.API](#page-25-1)

# Examples

```
if (interactive()) {
library(lattice)
playwith(xyplot(Sepal.Width ~ Petal.Width | Species, data = iris))
playPointInput()
playRectInput()
}
```
<span id="page-13-1"></span>playSelectData *Let playwith user select data points*

# Description

Part of the playwith Application Programming Interface.

# <span id="page-14-0"></span>playSelectData 15

# Usage

```
playSelectData(playState = playDevCur(),
    prompt = paste("Click or drag to select data points;",
                   "Right-click or Esc to cancel."),
    scales = "dynamic",
    multipview = TRUE,foo = playRectInput(playState, prompt = prompt, scales = scales))
```
# Arguments

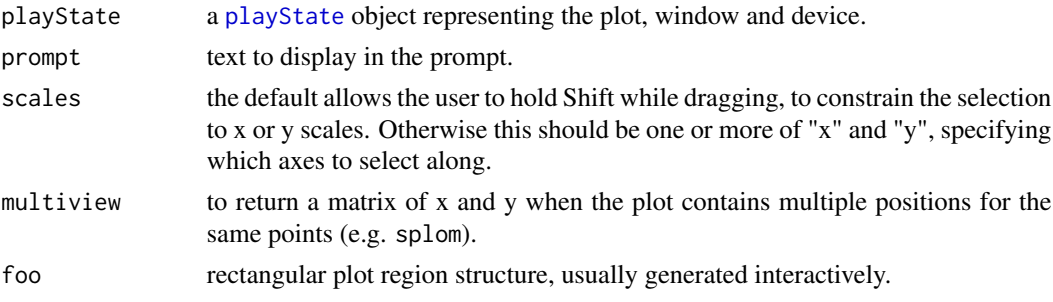

# Details

playSelectData is similar to [identify](#page-0-0). The user is prompted to click or drag to select data points. If a click, the nearest point is selected, if it is within 11 points. If it is a drag, all points within the rectangular region are selected. Note that data points can be selected from one panel of a multi-panel lattice plot without specifying the panel beforehand.

#### Value

playSelectData returns NULL if the user cancelled (e.g. by right-clicking). Otherwise a list with:

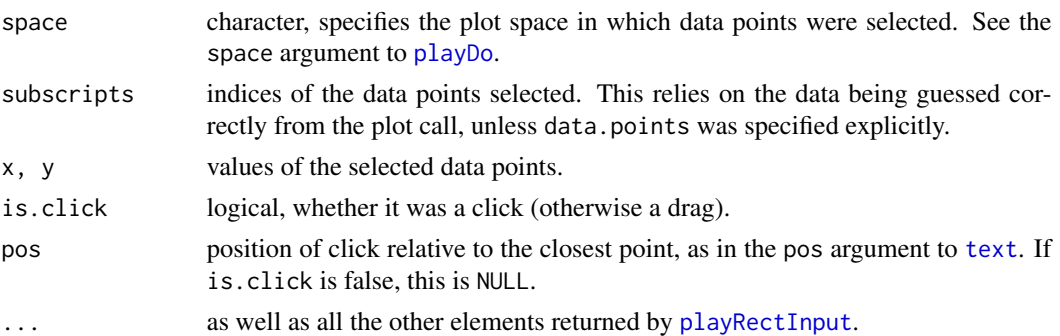

# Author(s)

Felix Andrews <felix@nfrac.org>

# See Also

[playRectInput](#page-12-2), [playwith.API](#page-25-1)

# Examples

```
if (interactive()) {
library(lattice)
playwith(xyplot(Sepal.Width ~ Petal.Width ~ Species, data = iris))playSelectData()
}
```
<span id="page-15-1"></span>

playState *Object representing the plot, window and device.*

# Description

The playState object is created by [playwith](#page-16-1) to represent the state of the plot, window and device. It is central to the [playwith.API.](#page-25-1)

#### Details

A playState object is an [environment](#page-0-0) (of class "playState") containing many other objects, including:

- win the plot window ([gtkWindow](#page-0-0)).
- dev the plot device, as returned by dev.cur.
- call the current plot call.
- env local environment used to store plot data objects.
- accepts.arguments whether the current main plot function accepts arguments.

callName name of the current main plot function.

- is.lattice, is.ggplot, is.vcd, is.base whether the current plot is a Lattice / ggplot / base graphics plot. is.base is defined as TRUE if neither of the others is TRUE and viewport is undefined.
- result, trellis result is the result of evaluating the plot call. If is.lattice, the trellis object is also stored in trellis.
- viewport a named list of viewport paths (or names). One of these must be named "plot". NULL if the plot is a base graphics or Lattice plot.

spaces a character vector listing all spaces defined in the current plot, not including "page".

- labels labels for data points, either given or guessed.
- data.points given data points or NULL.
- ids a named list of currently labelled data points. Each name corresponds to a "space", which can be "page" (positioned on page) or "plot" (positioned in plot coordinates). With Lattice graphics the space can be "packet 1" etc. Each list element is a data frame of numeric subscripts and pos (for label placement).
- annotations a named list of calls to be evaluated in a target viewport: each name corresponds to a "space", as in ids.

<span id="page-15-0"></span>

#### <span id="page-16-0"></span>playwith the contract of the contract of the contract of the contract of the contract of the contract of the contract of the contract of the contract of the contract of the contract of the contract of the contract of the c

linked an environment, containing a list "ids" and a list "subscribers". Elements of the former are subscripts of brushed data points. Elements of the latter are the playState objects of all linked plots in this group. This linked object is shared by all subscribers.

tools hmm...

uiManager, actionGroups the [GtkUIManager](#page-0-0) and a named list of its action groups.

widgets A list of the GUI widgets. The most useful one is drawingArea (the plot device widget).

tmp a list of temporary objects, including:

plot.ready whether the plot has been drawn and is ready for interaction.

identify.ok whether data points and labels are defined (or a plausible guess could be made), allowing points to be identified.

There are several other standard objects which can be inspected with  $lsstr(playDevCur())$ .

Other objects can be passed in through the ... argument to [playwith](#page-16-1), or defined by tools.

#### Author(s)

Felix Andrews <felix@nfrac.org>

#### See Also

[playwith](#page-16-1), [playwith.API](#page-25-1)

<span id="page-16-1"></span>playwith *An interactive plot GUI*

#### Description

A GTK+ graphical user interface for exploring and editing R plots.

#### Usage

```
playwith(expr,
         new = playwith.getOption("new"),
         title = NULL,
         labels = NULL,
         data.points = NULL,
         viewport = NULL,parameters = list(),
         tools = list(),
         init.actions = list(),
         preplot.actions = list(),
         update.actions = list(),...,
         width = playwith.getOption("width"),
         height = playwith.getOption("height"),
         pointsize = playwith.getOption("pointsize"),
```

```
eval.args = playwith.getOption("eval.args"),
on.close = playwith.getOption("on.close"),
modal = FALSE,link.to = NULL,
playState = if (!new) playDevCur(),
plot.call,
main.function)
```
# Arguments

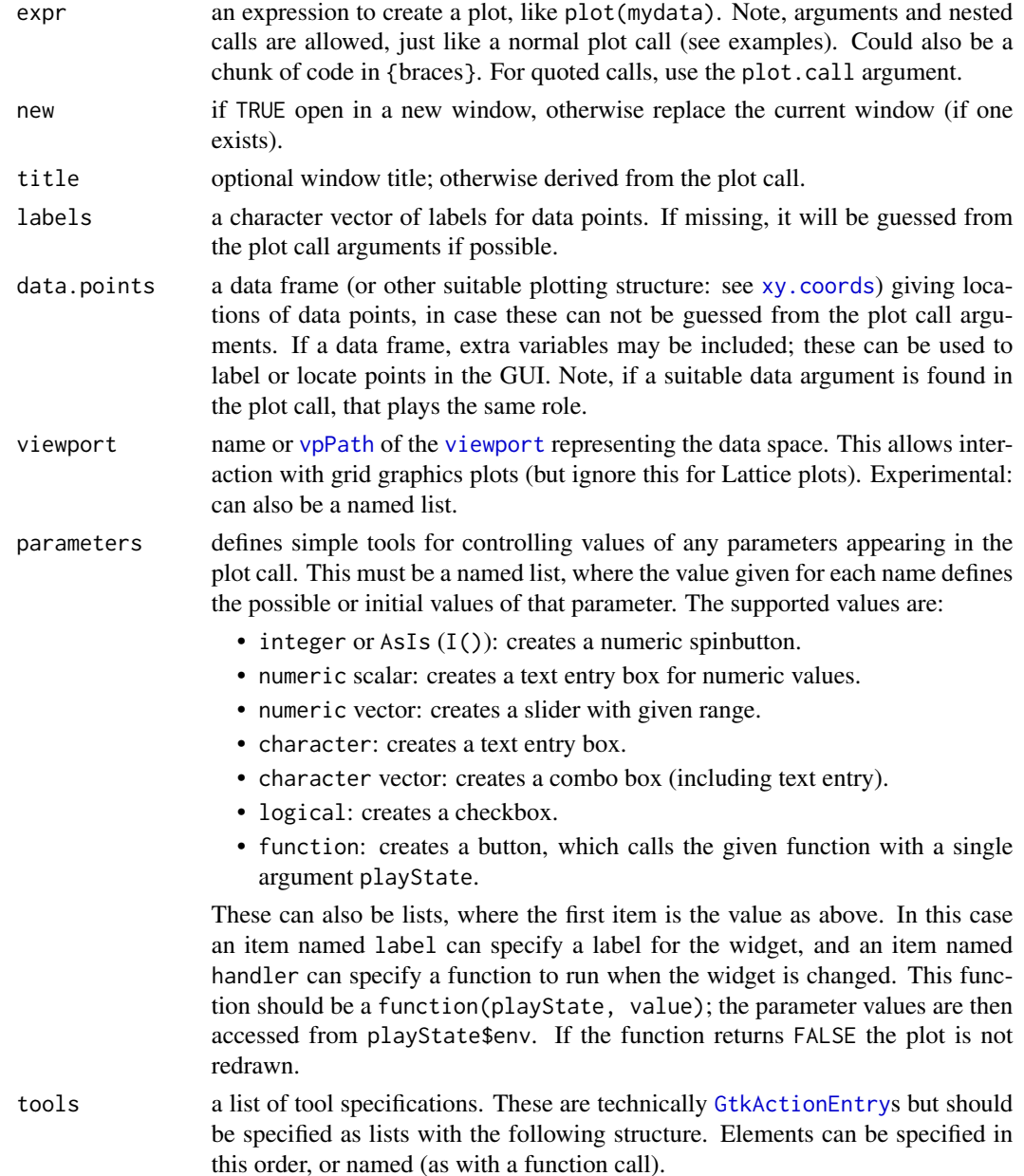

- <span id="page-18-0"></span>name The name of the action (used internally to control the action state, or in a custom UI XML file). This item is required and must be the first element. All other elements are optional.
- stock\_id The stock icon ID, or the name of an icon from the icon theme. See unlist(gtkStockListIds()) or [http://library.gnome.org/devel/gt](http://library.gnome.org/devel/gtk/unstable/gtk-Stock-Items.html)k/ [unstable/gtk-Stock-Items.html](http://library.gnome.org/devel/gtk/unstable/gtk-Stock-Items.html) for a list.
- label The label for the action. If label is NULL, the default label for the given stock.id is used.
- accelerator The accelerator for the action, in the format understood by [gtkAcceleratorParse](#page-0-0). See [gdkKeySyms.](#page-0-0)
- tooltip The tooltip for the action.
- callback The function to call when the action is activated.
- is\_active Only for toggle actions: sets the initial state (TRUE / FALSE).
- update.action, init.action If present these items must be named. Their values are included in the update.actions and init.actions lists.
- preplot.actions, update.actions

a list of actions to be run, respectively, *before* and *after* the plot is drawn (and each time it is redrawn). Note that preplot.actions can not assume that playState\$is.lattice (or other state values) are set. They can, however, modify the plot call or its data before the plot is drawn.

These may be functions, or names of functions, or expressions. Functions are passed one argument, which is the [playState](#page-15-1). Note, these are in addition to any given in [playwith.options\(](#page-28-1)"update.actions").

- init.actions init.actions are run whenever the plot type changes or its data changes. They are not run when only simple arguments to the call change, but they are run whenever the plot call is edited manually. Same format as update.actions.
	- extra arguments are stored in the [playState](#page-15-1) object. These can then be accessed by tools. The default tools will recognise the following extra arguments:
		- click.mode sets the initial action when clicking and dragging on the plot: one of "Zoom", "Identify", "Brush", "Annotation", or "Arrow".
		- time.mode whether the plot is to start in "time mode", with navigation along the x-axis. If NA, it will guess whether to start in time.mode based on whether the current plot looks like a time series plot (but this can chew some extra memory). The default is taken from [playwith.options\(](#page-28-1)"time.mode").
		- time.vector a vector defining discrete times, as numeric, [Date](#page-0-0) or [POSIXt](#page-0-0). It must be sorted, increasing. If given, then the "time mode" is used to navigate along these discrete times, rather than along the continuous xaxis. Special objects cur.index and cur.time will be provided in the plot environment, so the plot call can refer to these. cur.index is the current time step, between 1 and length(time.vector), and cur.time is time.vector[cur.index]. In this case time.mode will be on by default.
		- cur.index, cur.time, time.mode.page.incr If time.vector is given, either of cur.index or cur.time will set the initial time step. time.mode.page.incr sets the number of steps to jump if the user clicks on the scroll bar.
		- page In multi-page Lattice plots, this will set the initial page to display.

<span id="page-19-0"></span>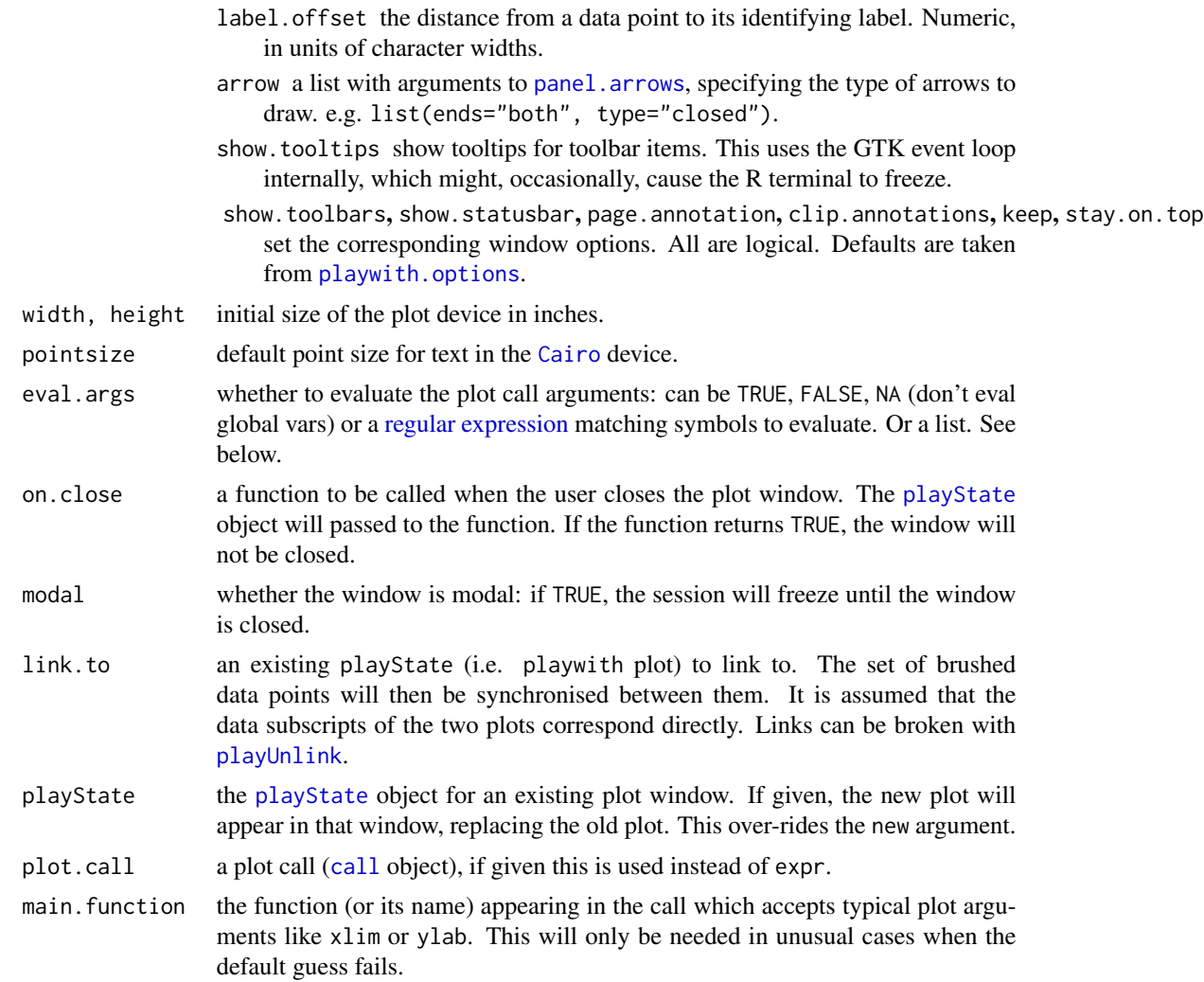

# Details

This function opens a GTK+ window containing a plot device (from the cairoDevice package), a menubar and toolbars. There is a call toolbar (similar to the "address bar" of a web browser) at the top, showing the current plot call, which can be edited in-place. Then there are up to four toolbars, one on each side of the plot. The user interface is customisable: see [playwith.options](#page-28-1).

With the [autoplay](#page-1-1) facility, playwith can function like a default graphics device (although it is not technically a graphics device itself, it is a wrapper around one).

See [playwith.API](#page-25-1) for help on controlling the plot once open, as well as defining new tools. For the special case of tools to control parameter values, it is possible to create the tools automatically using the parameters argument.

Four types of plots are handled somewhat differently:

• Lattice graphics: recognised by returning an object of class trellis. This is the bestsupported case.

#### <span id="page-20-0"></span>playwith 21

- ggplot2 graphics: recognised by returning an object of class ggplot. This case is rather poorly supported.
- other grid graphics: you must give the viewport argument to enable interaction.
- base graphics: this is the default case. If a multiple-plot layout is used, interaction can only work in the last sub-plot, i.e. the settings defined by par().

Some forms of interaction are based on evaluating and changing arguments to the plot call. This is designed to work in common cases, but could never work for all types of plots. To enable zooming, ensure that the main call accepts xlim and ylim arguments. Furthermore, you may need to specify main.function if the relevant high-level call is nested in a complex block of expressions.

To enable identification of data points, the locations of data points are required, along with appropriate labels. By default, these locations and labels will be guessed from the plot call, but this may fail. You can pass the correct values in as data.points and/or labels. Please also contact the maintainer to help improve the guesses. If identification of data points is not required, passing  $data.points = NA, labels = NA may speed things up.$ 

Some lattice functions need to be called with subscripts  $=$  TRUE in order to correctly identify points in a multiple-panel layout. Otherwise the subscripts used will then refer to the data in each panel separately, rather than the original dataset. In this case a warning dialog box will be shown.

In order to interact with a plot, its supporting data needs to be stored: i.e. all variables appearing in the plot call must remain accessible. By default (eval.args = NA), objects that are not globally accessible will be copied into an attached environment and stored with the plot window. I.e. objects are stored unless they exist in the global environment (user workspace) or in an attached namespace. This method should work in most cases. However, it may end up copying more data than is really necessary, potentially using up memory. Note that if e.g. foo\$bar appears in the call, the whole of foo will be copied.

If eval.args = TRUE then variables appearing in the plot call will be evaluated and stored even if they are defined in the global environment. Use this if the global variables might change (or be removed) before the plot is destroyed.

If eval.args = FALSE then the plot call will be left alone and no objects will be copied. This is OK if all the data are globally accessible, and will speed things up.

If a regular expression is given for eval.args then only variables whose names match it will be evaluated, and this includes global variables, as with eval.args=TRUE. In this case you can set invert.match=TRUE to store variables that are not matched. For example eval.args="^tmp" will store variables whose names begin with "tmp"; eval.args=list("^foo\$", invert.match=TRUE) will store everything except foo.

*Note:* function calls appearing in the plot call will be evaluated each time the plot is updated – so random data as in plot(rnorm(100)) will keep changing, with confusing consequences! You should therefore generate random data prior to the plot call. Changes to variables in the workspace (if they are not stored locally) may also cause inconsistencies in previously generated plots.

*Warning:* the playwith device will tend to make itself the active device any time it is clicked on, so be careful if any other devices are left open.

#### Value

playwith invisibly returns the [playState](#page-15-1) object representing the plot, window and device. The result of the plot call is available as component \$result.

<span id="page-21-0"></span>22 playwith  $\blacksquare$ 

#### Author(s)

Felix Andrews <felix@nfrac.org>

# See Also

[playwith.options](#page-28-1), [autoplay](#page-1-1), [playwith.API](#page-25-1)

# Examples

```
if (interactive()) {
options(device.ask.default = FALSE)
## Scatterplot (Lattice graphics).
## Labels are taken from rownames of data.
## Right-click on the plot to identify points.
playwith(xyplot(Income ~ log(Population / Area),
  data = data.frame(state.x77), groups = state.region,
   type = c("p", "smooth"), span = 1, auto.key = TRUE,
  xlab = "Population density, 1974 (log scale)",
  ylab = "Income per capita, 1974"))
## Scatterplot (base graphics); similar.
## Note that label style can be set from a menu item.
urbAss <- USArrests[,c("UrbanPop", "Assault")]
playwith(plot(urbAss, panel.first = lines(lowess(urbAss)),
  col = "blue", main = "Assault vs urbanisation",
  xlab = "Percent urban population, 1973",
  ylab = "Assault arrests per 100k, 1973"))
## Time series plot (Lattice).
## Date-time range can be entered directly in "time mode"
## (supports numeric, Date, POSIXct, yearmon and yearqtr).
## Click and drag to zoom in, holding Shift to constrain;
## or use the scrollbar to move along the x-axis.
library(zoo)
playwith(xyplot(sunspots ~ yearmon(time(sunspots)),
                xlim = c(1900, 1930), type = "l"),
         time.mode = TRUE)
## Time series plot (base graphics); similar.
## Custom labels are passed directly to playwith.
tt <- time(treering)
treeyears \leq paste(abs(tt) + (tt \leq \theta),
                  ifelse(tt > 0, "CE", "BCE"))playwith(plot(treering, xlim = c(1000, 1300)),
  labels = treeyears, time.mode = TRUE)
## Multi-panel Lattice plot.
## Need subscripts = TRUE to correctly identify points.
## Scales are "same" so zooming applies to all panels.
## Use the 'Panel' tool to expand a single panel, then use
## the vertical scrollbar to change pages.
```
#### playwith 23

```
Depth \leq equal.count(quakes$depth, number = 3, overlap = 0.1)
playwith(xyplot(lat \sim long | Depth, data = quakes,
      subscripts = TRUE, aspect = "iso", pch = ".", cex = 2),
  labels = paste("mag", quakes$mag))
## Spin and brush for a 3D Lattice plot.
## Drag on the plot to rotate in 3D (can be confusing).
## Brushing is linked to the previous xyplot (if still open).
## Note, brushing 'cloud' requires a recent version of Lattice.
playwith(cloud(-depth \sim long \star lat, quakes, zlab = "altitude"),
  new = TRUE, link.to = playDevCur(), click.mode = "Brush")
## Set brushed points according to a logical condition.
playSetIDs(value = which(quakes$mag >= 6))
## Interactive control of a parameter with a slider.
xx < - rnorm(50)
playwith(plot(density(xx, bw = bandwidth), panel.last = rug(xx)),
parameters = list(bandwidth = seq(0.05, 1, by = 0.01)))
## The same with a spinbutton (use I() to force spinbutton).
## Initial value is set as the first in the vector of values.
## This also shows a combobox for selecting text options.
xx < - rnorm(50)kernels <- c("gaussian", "epanechnikov", "rectangular",
   "triangular", "biweight", "cosine", "optcosine")
playwith(plot(density(xx, bw = bandwidth, kern = kernel), lty = lty),
parameters = list(bandwidth = I(c(0.1, 1:50/50)),kernel = kernels, lty = 1:6)## More parameters (logical, numeric, text).
playwith(stripplot(yield \sim site, data = barley,
    jitter = TRUE, type = c("p", "a"),
    aspect = aspect, groups = barley[[groups]],
   scales = list(abbreviate = abbrev),
    par.settings = list(plot.line = list(col = linecol))),
 parameters = list(abbrev = FALSE, aspect = 0.5,
                    groups = c("none", "year", "variety"),
                    linecol = "red")## Looking through 100 time series and comparing to a reference;
## Use buttons to save the current series number or its mean value.
dat <- ts(matrix(cumsum(rnorm(100*100)), ncol = 100), start = 1900)
colnames(dat) <- paste("Series", 1:100)
ref \leq (dat[,3] + dat[,4]) / 2
playwith(xyplot(cbind(data[,i], ref = ref)),parameters = list(i = 1:100,print_i = function(playState) print(playState$env$i),
     print_mean = function(p) print(mean(dat[,p$env$i])),
     save_to_ii = function(playState)
       .GlobalEnv$ii <- playState$env$i,
     append_to_ii = function(playState) {
      if (!exists("ii")) ii \leq c()
```

```
.GlobalEnv$ii <- c(ii, playState$env$i)
     })
)
## Composite plot (base graphics).
## Adapted from an example in help("legend").
## In this case, the initial plot() call is detected correctly;
## in more complex cases may need e.g. main.function="plot".
## Here we also construct data points and labels manually.
x \leq -\text{seq}(-4 \times pi, 4 \times pi, by = pi/24)pts \le data.frame(x = x, y = c(sin(x), cos(x), tan(x)))
labs \leq rep(c("sin", "cos", "tan"), each = length(x))
labs \leq paste(labs, round(180 \star x / pi) %% 360)
playwith( {
   plot(x, sin(x), type = "l", xlim = c(-pi, pi),ylim = c(-1.2, 1.8), col = 3, lty = 2)points(x, cos(x), pch = 3, col = 4)lines(x, tan(x), type = "b", 1ty = 1, pch = 4, col = 6)legend("topright", c("sin", "cos", "tan"), col = c(3,4,6),lty = c(2, -1, 1), pch = c(-1, 3, 4),
       merge = TRUE, bg = 'gray90')}, data.points = pts, labels = labs)
## A ggplot example.
## NOTE: only qplot()-based calls will work.
## Labels are taken from rownames of the data.
if (require(ggplot2)) {
    playwith(qplot(qsec, wt, data = mtcars) + stat_smooth())
}
## A minimalist grid plot.
## This shows how to get playwith to work with custom plots:
## accept xlim/ylim and pass "viewport" to enable zooming.
myGridPlot \leq function(x, y, xlim = NULL, ylim = NULL, ...)
{
   if (is.null(xlim)) xlim <- extendrange(x)
   if (is.null(ylim)) ylim <- extendrange(y)
   grid.newpage()
   pushViewport(plotViewport())
   grid.rect()
   pushViewport(viewport(xscale = xlim, yscale = ylim,
      name = "theData"))
   grid.points(x, y, ...)
   grid.xaxis()
   grid.yaxis()
   upViewport(0)
}
playwith(myGridPlot(1:10, 11:20, pch = 17), viewport = "theData")
## Presenting the window as a modal dialog box.
## When the window is closed, ask user to confirm.
confirmClose <- function(playState) {
if (gconfirm("Close window and report IDs?",
```
#### playwith 25

```
parent = playState$win)) {
cat("Indices of identified data points:\n")
print(playGetIDs(playState))
return(FALSE) ## close
} else TRUE ## don't close
}
xy \leq - data.frame(x = 1:20, y =rnorm(20),row.names = letters[1:20])
playwith(xyplot(y \sim x, xy, main = "Select points, then close"),
        width = 4, height = 3.5, show.toolbars = FALSE,
        on.close = confirmClose, modal = TRUE,
        click.mode = "Brush")
## Ask user to save plot to PNG when window is closed:
saveOnClose <- function(playState) {
    playDevSet(playState)
    if (!gconfirm("Save plot to PNG file? (Cancel = no)")) return(FALSE)
    fname <- gfile("Save PNG file as:", type = "save")
    if (is.na(fname)) return(TRUE) ## cancel
    dev.off(dev.copy(Cairo_png, file = fname,
        width = dev.size()[1], height = dev.size()[2]))
   FALSE
}
#playwith.options(on.close = saveOnClose)
## Demonstrate cacheing of objects in local environment.
## By default, only local variables in the plot call are stored.
x_global <- rnorm(100)
doLocalStuff <- function(...) {
  y_local <- rnorm(100)
  angle \leftarrow (atan2(y_local, x_global) / (2*pi)) + 0.5
  color \leq hsv(h = angle, v = 0.75)
  doRays \leq function(x, y, col) {
      segments(0, 0, x, y, col = col)}
  playwith(plot(x_global, y_local, pch = 8, col = color,
      panel.first = doRays(x_global, y_local, color)),
   ...)
}
doLocalStuff(title = "locals only") ## eval.args = NA is default
## List objects that have been copied and stored:
## Note: if you rm(x_global) now, redraws will fail.
ls(playDevCur()$env)
## Next: store all data objects (in a new window):
doLocalStuff(title = "all stored", eval.args = TRUE, new = TRUE)
ls(playDevCur()$env)
## Now there are two devices open:
str(playDevList())
playDevCur()
playDevOff()
playDevCur()
```

```
## Not run:
## Big data example, do not try to guess labels or time.mode.
gc()
bigobj <- rpois(5000000, 1)
print(object.size(bigobj), units = "Mb")
gc()playwith(qqmath(~ bigobj, f.value = ppoints(500)),
   data.points = NA, labels = NA, time.mode = FALSE)
playDevOff()
gc()
## or generate the trellis object first:
trel <- qqmath(~ bigobj, f.value = ppoints(500))
playwith(trel)
rm(trel)
## in this case, it is much better to compute the sample first:
subobj <- quantile(bigobj, ppoints(500), na.rm = TRUE)
playwith(qqmath(~ subobj))
rm(subobj)
rm(bigobj)
## End(Not run)
## See demo(package = "playwith") for examples of new tools.
}
```
<span id="page-25-1"></span>playwith.API *The playwith API*

## <span id="page-25-2"></span>Description

The playwith Application Programming Interface.

#### Details

[playwith](#page-16-1) plots (incorporating a plot, window and device) are represented by a [playState](#page-15-1) object.

The following sections list the API functions that can be used to work with the plot, and to write new interactive tools. See the links to specific help pages for details. In case these are insufficient, you may work with the [playState](#page-15-1) object itself.

# Device management

These are similar to dev. set etc.

playDevCur() returns the current or last active playState – this is not necessarily the active graphics device.

playDevList() lists all open playStates.

playDevSet(playState) sets the current playState, and sets the active graphics device.

playDevOff(playState) closes the device and window (dev.off() also works).

<span id="page-25-0"></span>

#### <span id="page-26-0"></span>playwith.API 27

#### Common user commands

These functions are also available as menu items.

- [playGetIDs\(](#page-10-1)playState, type, labels) returns indices (or labels) of currently brushed or labelled data points.
- [playSetIDs\(](#page-10-2)playState, value, type, space, add, redraw, pos) sets which data points are brushed or labelled. type defaults to "brushed"; space is ignored unless type = "labelled".
- [playClear\(](#page-10-2)playState, type, redraw) remove one or more of the types "annotations", "labelled", "brushed". The latter will also apply to any linked plots. If redraw = FALSE the display will not be updated.
- playUndo(playState) reverts the last change any annotations (including the set of labelled and brushed data points).
- updateLinkedSubscribers(playState, redraw) triggers a redraw of any linked plots.
- playUnlink(playState) removes links from the given plot to any other plots (for linked brushing).
- playSourceCode(playState) returns (deparsed) R code to reproduce the current plot display.

#### Interaction

These functions allow the user to click or drag on the plot. Click or drag locations are converted into the native coordinates of whatever plot space they occurred in (but are available as device coordinates too).

- [playSelectData\(](#page-13-1)playState, prompt, scales, foo) interactively select data from the plot (one point or a whole region).
- [playPointInput\(](#page-12-1)playState, prompt) prompt for a click on the plot. Similar to [locator](#page-0-0).

[playLineInput\(](#page-12-2)playState, prompt, scales) prompt to drag a line.

- [playRectInput\(](#page-12-2)playState, prompt, scales) prompt to drag a rectangular region.
- playPrompt(playState, text) sets the statusbar text. Pass NULL to reset. The GUI is frozen when the prompt is set and unfrozen when reset.
- playFreezeGUI(playState), playThawGUI(playState) disables or re-enables the GUI.

#### Working with the display

- [playDo\(](#page-9-1)playState, expr, space, clip.off, return.code) evalutes the given expression in the given plot space, i.e. after moving to the corresponding grid viewport.
- playAnnotate(playState, annot, space, add, redraw) adds the annotation (a call or expression to draw on the plot) to the list of persistent annotations, and draws them. These will always be drawn after plotting (unless they are removed by the user).
- [rawXLim\(](#page-32-1)playState, space) gets or sets the x axis limits, in native coordinates of the given space (viewport).
- rawYLim(playState, space) same as rawXLim, for y axis limits.
- [spaceCoordsToDataCoords\(](#page-32-2)playState, xy) converts raw space (viewport) coordinates to the data scale by applying an inverse log transformation if necessary. If there are no log scales this does nothing.

<span id="page-27-0"></span>dataCoordsToSpaceCoords(playState, xy) converts data coordinates to raw space (viewport) coordinates by applying a log transformation if necessary. If there are no log scales this does nothing.

#### Working with the call

[callArg\(](#page-2-1)playState, arg, eval, data) gets or sets arguments to the main plot call.

- [mainCall\(](#page-2-2)playState) gets or replaces the main plot call (which is not necessarily the same as the top-level call, playState\$call).
- [updateMainCall\(](#page-2-2)playState) locates the main plot call within the top-level call by matching against the given main. function, or by guessing. This allows callArg() to work correctly; it should be called if playState\$call is replaced.
- playReplot(playState) redraws the plot by evaluating the plot call, and runs update actions. This should be called after changing plot arguments (or annotations if that requires a redraw). However, if the data has changed or the type of plot (e.g. the high-level plot function) has changed, playNewPlot should be used instead. playReplot is triggered when zooming, editing plot settings, removing annotations, etc.
- playNewPlot(playState) redraws the plot by evaluating the plot call, updates the main call, runs init actions (such as detecting whether zooming, identifying or brushing data points is possible), as well as running update actions as with playReplot. Note: playNewPlot is triggered when the call text is edited manually in the GUI.

#### Working with data

- [xyData\(](#page-33-1)playState, space) attempts to extract plot data in terms of x and y locations, but in the original data form (such as factor, date or time). This uses the generic function [plotCoords](#page-30-1) to generate plot locations; new methods can be defined for non-standard plot types.
- [xyCoords\(](#page-33-2)playState, space) same as xyData, converted to numeric coordinates.
- [getDataArg\(](#page-33-1)playState, eval) attempts to extract the underlying data set (typically a data.frame), which may contain more variables than those currently plotted. This may come from a data argument to the plot call, or from a with() block.

#### Author(s)

Felix Andrews <felix@nfrac.org>

#### See Also

[playwith](#page-16-1), [playState](#page-15-1), [convertFromDevicePixels](#page-4-2)

#### Examples

```
if (interactive()) {
```

```
demo(package = "playwith")
```
}

<span id="page-28-0"></span>playwith.history *Session history for playwith*

#### Description

A basic history of plot calls in playwith, like [history](#page-0-0).

#### Usage

```
playwith.history(max.show = 100, ...)
```
# Arguments

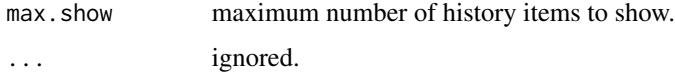

# Details

The returned history is a combination of the stored session history (stored in playwith:::.PlaywithEnv\$history and the current history for all open playwith windows.

# See Also

# [playwith](#page-16-1)

# Examples

```
if (interactive()) {
    playwith.history()
}
```
<span id="page-28-1"></span>playwith.options *User default settings for playwith*

# Description

A basic user settings facility, like [options](#page-0-0) and [lattice.options](#page-0-0).

### Usage

```
playwith.options(...)
playwith.getOption(name)
```
#### <span id="page-29-0"></span>Arguments

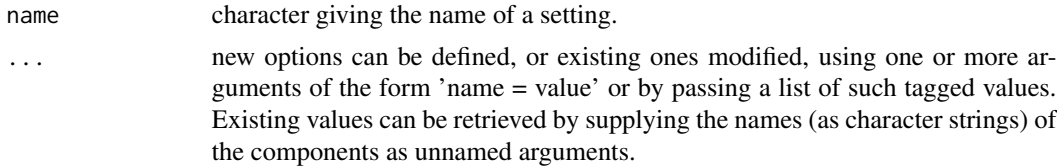

# Details

These functions are direct copies of the lattice equivalents: see [lattice.options](#page-0-0).

The available options can be seen with str(playwith.options()). Many of these simply provide defaults for corresponding arguments to the [playwith](#page-16-1) function.

#### See Also

[playwith](#page-16-1)

#### Examples

```
oopt <- playwith.options()
str(oopt)
playwith.options(time.mode = FALSE)
## list options are merged, not replaced
playwith.getOption("arrow")
playwith.options(arrow = list(type = "closed", length = 0.1))
playwith.getOption("arrow")
playwith.options(save.as.format = "png")
playwith.options(toolbar.style = "icons")
playwith.options(deparse.options =
    c("keepInteger", "showAttributes", "keepNA"))
## make a new "style shortcut" (an arbitrary expression)
## to add a standard sub-title to the plot:
doMySub <- quote({
    txt <- ginput("Enter subtitle text:",
                  text = paste(Sys.time(), Sys.info()["login"],
                               R.version.string, sep = ", ")
    if (!is.na(txt))callArg(playState, "sub") <- if (nchar(txt) > 0) txt
})
playwith.options(styleShortcuts = list("mySub" = doMySub))
## try it:
if (interactive())
  playwith(plot(1:10))
## reset
playwith.options(oopt)
```
<span id="page-30-1"></span><span id="page-30-0"></span>

#### Description

Given a call to a plot function, return the data coordinates.

#### Usage

```
plotCoords(name, object, call, envir, ...)
## Default S3 method:
plotCoords(name, object, call, envir, data, panel.args, ...)
## S3 method for class 'qqnorm'
plotCoords(name, object, call, envir, ...)
## S3 method for class 'qqplot'
plotCoords(name, object, call, envir, ...)
plotCoords.plot(name, object, call, envir, ...)
## Default S3 method:
plotCoords.plot(name, object, call, envir, data, ...)
## S3 method for class 'dendrogram'
plotCoords.plot(name, object, call, envir, ...)
## S3 method for class 'mca'
plotCoords.plot(name, object, call, envir, ...)
plotCoords.biplot(name, object, call, envir, ...)
## Default S3 method:
plotCoords.biplot(name, object, call, envir, ...)
## S3 method for class 'prcomp'
plotCoords.biplot(name, object, call, envir, ...)
## S3 method for class 'princomp'
plotCoords.biplot(name, object, call, envir, ...)
## S3 method for class 'qqmath'
plotCoords(name, object, call, envir, panel.args, ...)
## S3 method for class 'cloud'
plotCoords(name, object, call, envir, panel.args, ...)
## S3 method for class 'parallel'
plotCoords(name, object, call, envir, panel.args, ...)
## S3 method for class 'splom'
plotCoords(name, object, call, envir, panel.args,
   packet, ...)
```
# <span id="page-31-0"></span>Arguments

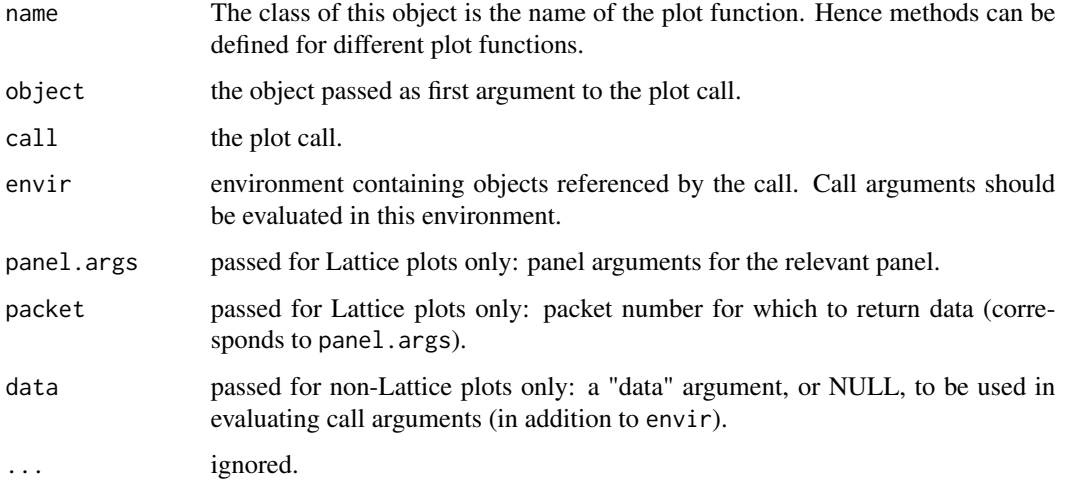

# Details

None yet...

# Value

a list with components:

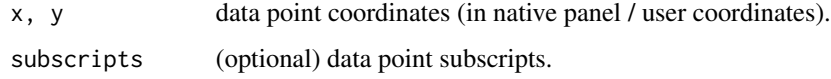

# Author(s)

Felix Andrews <felix@nfrac.org>

# See Also

[xyData](#page-33-1), [xy.coords](#page-0-0)

# Examples

```
## Note, these are not designed to be called directly;
## they are used internally in playwith().
## But for demonstration purposes:
pargs <- trellis.panelArgs(qqmath(rnorm(20)), packet = 1)
plotCoords(structure("qqmath", class = "qqmath"),
           call = quote(qqmath(rnorm(20))), envir = new env(),panel.args = pargs)
```
<span id="page-32-1"></span><span id="page-32-0"></span>

#### <span id="page-32-2"></span>Description

Part of the playwith Application Programming Interface.

#### Usage

```
rawXLim(playState, space = "plot")
rawYLim(playState, space = "plot")
rawXLim(playState) <- value
rawYLim(playState) <- value
spaceCoordsToDataCoords(playState, xy)
dataCoordsToSpaceCoords(playState, xy)
```
#### Arguments

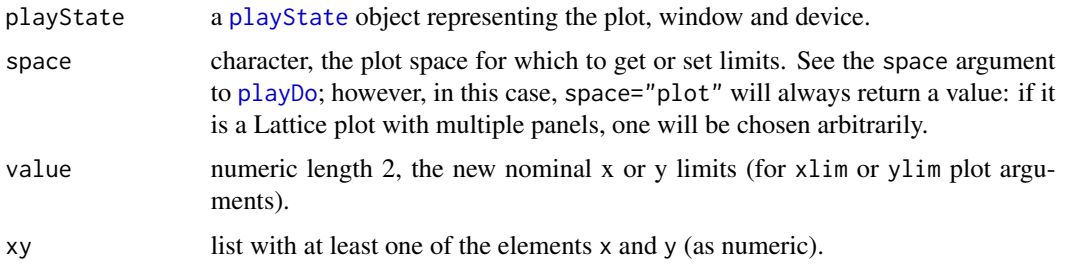

# Details

rawXLim returns the current plot limits, on a numeric, linear scale. This is as simple as: playDo(playState, space=space, x=convertX(unit(0:1, "npc"), "native", valueOnly=TRUE),y=convertY(unit(0:1, "npc"), "native", valueOn except that the default space="plot" will always return a value: if it is a Lattice plot with multiple panels, one will be chosen arbitrarily.

The assignment form converts a numeric range, in the raw native plot coordinates, to values suitable for the plot xlim argument: it may convert back from log-transformed scales, and convert to factor levels if necessary. It then updates the current plot call with the new value.

spaceCoordsToDataCoords converts from the native viewport coordinates to the data coordinates, which simply involves converting from a log scale if necessary. dataCoordsToSpaceCoords is the inverse case: applying a log transformation if necessary. It used to refer to the position of data points in the viewport.

# Value

the extractor form returns the x or y plot limits as numeric length 2.

#### Author(s)

Felix Andrews <felix@nfrac.org>

# See Also

[playwith.API](#page-25-1)

# Examples

```
if (interactive()) {
playwith(plot(1:10, log="x"))
playState <- playDevCur()
rawXLim(playState) # -0.04 1.04
rawXLim(playState) \leq c(0, 2)
playReplot(playState)
## now xlim=c(1, 100)
(rawx <- rawXLim(playState)) # -0.08 2.08
spaceCoordsToDataCoords(playState, list(x=rawx))
dataCoordsToSpaceCoords(playState, list(x=1:10))
```
}

#### <span id="page-33-2"></span>xyCoords *Get playwith plot data points*

# <span id="page-33-1"></span>Description

Part of the playwith Application Programming Interface.

# Usage

```
xyCoords(playState = playDevCur(), space = "plot")
xyData(playState = playDevCur(), space = "plot")
getDataArg(playState = playDevCur(), eval = TRUE)
```
#### Arguments

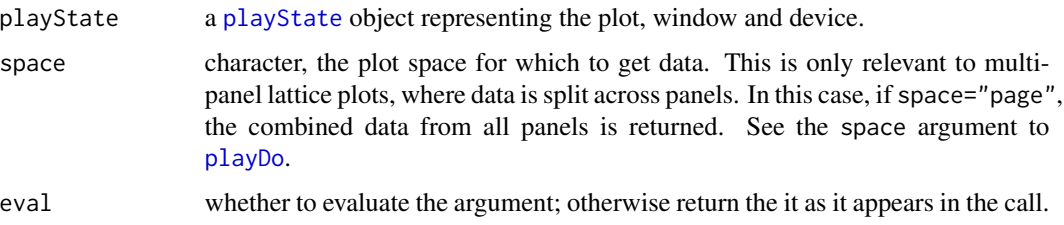

<span id="page-33-0"></span>

#### <span id="page-34-0"></span>xyCoords 35

# Details

None yet.

# Value

the returned value is a list with elements x and y, which are numeric vectors in the case of xyCoords. Can also include an element subscripts, and generally will for lattice plots (similar to the result of calling [trellis.panelArgs](#page-0-0)).

# Author(s)

Felix Andrews <felix@nfrac.org>

# See Also

[playwith.API,](#page-25-1) [plotCoords](#page-30-1)

# Examples

```
if (interactive()) {
```

```
library(lattice)
x <- as.Date("1990-01-01") + 1:20 - 1
ab \leq rep(c("a", "b"), each=10)
playwith(xyplot(1:20 \sim x | ab, subscripts = TRUE))
playState <- playDevCur()
xyCoords(playState, space="packet 2")
xyData(playState, space="packet 2")
try(xyData(playState, space="plot"))
getDataArg(playState)
```
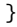

# <span id="page-35-0"></span>**Index**

∗Topic aplot panel.usertext, [8](#page-7-0) ∗Topic device autoplay, [2](#page-1-0) playwith, [17](#page-16-0) ∗Topic dplot convertFromDevicePixels, [5](#page-4-0) plotCoords, [31](#page-30-0) ∗Topic dynamic playwith, [17](#page-16-0) ∗Topic iplot autoplay, [2](#page-1-0) convertFromDevicePixels, [5](#page-4-0) identifyGrob, [7](#page-6-0) parameterControlTool, [9](#page-8-0) playGetIDs, [11](#page-10-0) playSelectData, [14](#page-13-0) playwith, [17](#page-16-0) ∗Topic programming callArg, [3](#page-2-0) parameterControlTool, [9](#page-8-0) playDo, [10](#page-9-0) playPointInput, [13](#page-12-0) playState, [16](#page-15-0) playwith.API, [26](#page-25-0) playwith.options, [29](#page-28-0) rawXLim, [33](#page-32-0) xyCoords, [34](#page-33-0) ∗Topic utilities playwith.API, [26](#page-25-0) playwith.history, [29](#page-28-0) [[, *[4](#page-3-0)* autoplay, [2,](#page-1-0) *[20](#page-19-0)*, *[22](#page-21-0)* Cairo, *[20](#page-19-0)* call, *[20](#page-19-0)* callArg, [3,](#page-2-0) *[28](#page-27-0)* callArg<- *(*callArg*)*, [3](#page-2-0)

case.names.Date *(*plotCoords*)*, [31](#page-30-0)

case.names.dendrogram *(*plotCoords*)*, [31](#page-30-0) case.names.hclust *(*plotCoords*)*, [31](#page-30-0) case.names.mca *(*plotCoords*)*, [31](#page-30-0) case.names.POSIXt *(*plotCoords*)*, [31](#page-30-0) case.names.prcomp *(*plotCoords*)*, [31](#page-30-0) case.names.princomp *(*plotCoords*)*, [31](#page-30-0) case.names.ts *(*plotCoords*)*, [31](#page-30-0) case.names.yearmon *(*plotCoords*)*, [31](#page-30-0) case.names.yearqtr *(*plotCoords*)*, [31](#page-30-0) case.names.zoo *(*plotCoords*)*, [31](#page-30-0) convertFromDevicePixels, [5,](#page-4-0) *[28](#page-27-0)* convertToDevicePixels *(*convertFromDevicePixels*)*, [5](#page-4-0) dataCoordsToSpaceCoords *(*rawXLim*)*, [33](#page-32-0) Date, *[19](#page-18-0)* dev.set, *[26](#page-25-0)* environment, *[16](#page-15-0)* gdkKeySyms, *[19](#page-18-0)* getDataArg, *[28](#page-27-0)* getDataArg *(*xyCoords*)*, [34](#page-33-0) grid.convert, *[6](#page-5-0)* grid.edit, *[7](#page-6-0)* grid.ls, *[6,](#page-5-0) [7](#page-6-0)* grid.newpage, *[2](#page-1-0)* grid.remove, *[7](#page-6-0)* grid.show.layout, *[6](#page-5-0)* grob, *[6,](#page-5-0) [7](#page-6-0)* grobBBDevicePixels *(*convertFromDevicePixels*)*, [5](#page-4-0) grobBoundingBoxes, *[7](#page-6-0)* grobBoundingBoxes *(*convertFromDevicePixels*)*, [5](#page-4-0) grobX, *[6](#page-5-0)* gtkAcceleratorParse, *[19](#page-18-0)* GtkActionEntry, *[18](#page-17-0)* gtkToolButton, *[9](#page-8-0)* GtkUIManager, *[17](#page-16-0)*

#### $I<sub>N</sub>$  and  $I<sub>37</sub>$  and  $I<sub>37</sub>$  and  $I<sub>37</sub>$  and  $I<sub>37</sub>$  and  $I<sub>37</sub>$  and  $I<sub>37</sub>$  and  $I<sub>37</sub>$  and  $I<sub>37</sub>$  and  $I<sub>37</sub>$  and  $I<sub>37</sub>$  and  $I<sub>37</sub>$  and  $I<sub>37</sub>$  and  $I<sub>37</sub>$  and

gtkWindow, *[16](#page-15-0)*

history, *[29](#page-28-0)*

identify, *[15](#page-14-0)* identifyGrob, [7](#page-6-0) inViewport *(*convertFromDevicePixels*)*, [5](#page-4-0)

lattice.options, *[29,](#page-28-0) [30](#page-29-0)* llines, *[8,](#page-7-0) [9](#page-8-0)* locator, *[13](#page-12-0)*, *[27](#page-26-0)*

mainCall, *[28](#page-27-0)* mainCall *(*callArg*)*, [3](#page-2-0) mainCall<- *(*callArg*)*, [3](#page-2-0)

options, *[29](#page-28-0)*

panel.arrows, *[20](#page-19-0)* panel.brushlines *(*panel.usertext*)*, [8](#page-7-0) panel.brushpoints *(*panel.usertext*)*, [8](#page-7-0) panel.usertext, [8](#page-7-0) parameterControlTool, [9](#page-8-0) playAnnotate *(*playwith.API*)*, [26](#page-25-0) playClear, *[27](#page-26-0)* playClear *(*playGetIDs*)*, [11](#page-10-0) playDevCur *(*playwith.API*)*, [26](#page-25-0) playDevList *(*playwith.API*)*, [26](#page-25-0) playDevOff *(*playwith.API*)*, [26](#page-25-0) playDevSet *(*playwith.API*)*, [26](#page-25-0) playDo, [10,](#page-9-0) *[14,](#page-13-0) [15](#page-14-0)*, *[27](#page-26-0)*, *[33,](#page-32-0) [34](#page-33-0)* playFreezeGUI *(*playwith.API*)*, [26](#page-25-0) playGetIDs, [11,](#page-10-0) *[27](#page-26-0)* playLineInput, *[27](#page-26-0)* playLineInput *(*playPointInput*)*, [13](#page-12-0) playNewPlot *(*playwith.API*)*, [26](#page-25-0) playPointInput, *[10,](#page-9-0) [11](#page-10-0)*, [13,](#page-12-0) *[27](#page-26-0)* playPrompt *(*playwith.API*)*, [26](#page-25-0) playRectInput, *[15](#page-14-0)*, *[27](#page-26-0)* playRectInput *(*playPointInput*)*, [13](#page-12-0) playReplot *(*playwith.API*)*, [26](#page-25-0) playSelectData, *[10,](#page-9-0) [11](#page-10-0)*, *[14](#page-13-0)*, [14,](#page-13-0) *[27](#page-26-0)* playSetIDs, *[27](#page-26-0)* playSetIDs *(*playGetIDs*)*, [11](#page-10-0) playSourceCode *(*playwith.API*)*, [26](#page-25-0) playState, *[4](#page-3-0)*, *[10](#page-9-0)*, *[12,](#page-11-0) [13](#page-12-0)*, *[15](#page-14-0)*, [16,](#page-15-0) *[19–](#page-18-0)[21](#page-20-0)*, *[26](#page-25-0)*, *[28](#page-27-0)*, *[33,](#page-32-0) [34](#page-33-0)* playThawGUI *(*playwith.API*)*, [26](#page-25-0) playUndo *(*playwith.API*)*, [26](#page-25-0) playUnlink, *[20](#page-19-0)*

playUnlink *(*playwith.API*)*, [26](#page-25-0) playwith, *[2,](#page-1-0) [3](#page-2-0)*, *[8](#page-7-0)[–10](#page-9-0)*, *[16,](#page-15-0) [17](#page-16-0)*, [17,](#page-16-0) *[26](#page-25-0)*, *[28](#page-27-0)[–30](#page-29-0)* playwith.API, *[4](#page-3-0)*, *[11,](#page-10-0) [12](#page-11-0)*, *[14](#page-13-0)[–17](#page-16-0)*, *[20](#page-19-0)*, *[22](#page-21-0)*, [26,](#page-25-0) *[34,](#page-33-0) [35](#page-34-0)* playwith.getOption *(*playwith.options*)*, [29](#page-28-0) playwith.history, [29](#page-28-0) playwith.options, *[19,](#page-18-0) [20](#page-19-0)*, *[22](#page-21-0)*, [29](#page-28-0) plot, *[2](#page-1-0)* plot.new, *[2](#page-1-0)* plotCoords, *[28](#page-27-0)*, [31,](#page-30-0) *[35](#page-34-0)* plotOnePage *(*playwith*)*, [17](#page-16-0) POSIXt, *[19](#page-18-0)* print.playState *(*playState*)*, [16](#page-15-0) print.trellis, *[2](#page-1-0)*

rawXLim, *[27](#page-26-0)*, [33](#page-32-0) rawXLim<- *(*rawXLim*)*, [33](#page-32-0) rawYLim *(*rawXLim*)*, [33](#page-32-0) rawYLim<- *(*rawXLim*)*, [33](#page-32-0) regular expression, *[20](#page-19-0)*

showGrobsBB *(*convertFromDevicePixels*)*, [5](#page-4-0) spaceCoordsToDataCoords, *[27](#page-26-0)* spaceCoordsToDataCoords *(*rawXLim*)*, [33](#page-32-0)

text, *[15](#page-14-0)* trellis.focus, *[10](#page-9-0)* trellis.panelArgs, *[35](#page-34-0)* trellis.par.get, *[9](#page-8-0)*

unit, *[5](#page-4-0)* updateLinkedSubscribers *(*playwith.API*)*, [26](#page-25-0) updateMainCall, *[28](#page-27-0)* updateMainCall *(*callArg*)*, [3](#page-2-0)

viewport, *[10](#page-9-0)*, *[18](#page-17-0)* vpPath, *[5](#page-4-0)*, *[18](#page-17-0)*

xy.coords, *[18](#page-17-0)*, *[32](#page-31-0)* xyCoords, *[28](#page-27-0)*, [34](#page-33-0) xyData, *[28](#page-27-0)*, *[32](#page-31-0)* xyData *(*xyCoords*)*, [34](#page-33-0)